## Implementing a Purity and Side Effect Analysis for Java Programs

David A. Graf

Semester Project Report

Software Component Technology Group Department of Computer Science ETH Zurich

<http://sct.inf.ethz.ch/>

Winter Semester 2005/06

Supervised by: Dipl.-Ing. Werner M. Dietl Prof. Dr. Peter Müller

Software Component Technology Group<br>
Inf | Informatik<br>
Inf | Computer Science

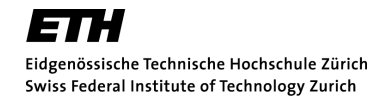

# Abstract

I present an implementation of a new method purity analysis for Java programs, which is described in [\[1\]](#page-38-0). A method is pure if it does not mutate any location that exists in the program state right before method invocation. The analysis is built on top of a combined pointer and escape analysis for Java programs and is capable of determining whether methods are pure even if they do heap mutation, provided that the mutation affects only objects created after the beginning of the method.

My implementation is able to parse and analyze methods of Java Bytecode and writes the results into an XML-file that can be parsed and used by tools which need purity information. Additionally, the analyzer is able to export analyzer information of analyzed methods that can be reparsed and reused by later analyses.

I have tested the implementation on several test cases. Apart from some parsing problems, the analyzer runs correctly and in acceptable time. The parsing is based on an external tool which has problems with a few classes of the Java runtime environment. The results of the analyzer show that the analysis effectively recognizes a variety of pure methods, including pure methods that allocate and mutate complex auxiliary data structures.

To test and present my analyzer, I have additionally implemented a GUI which shows all information that is saved and computed by the analyzer.

# **Contents**

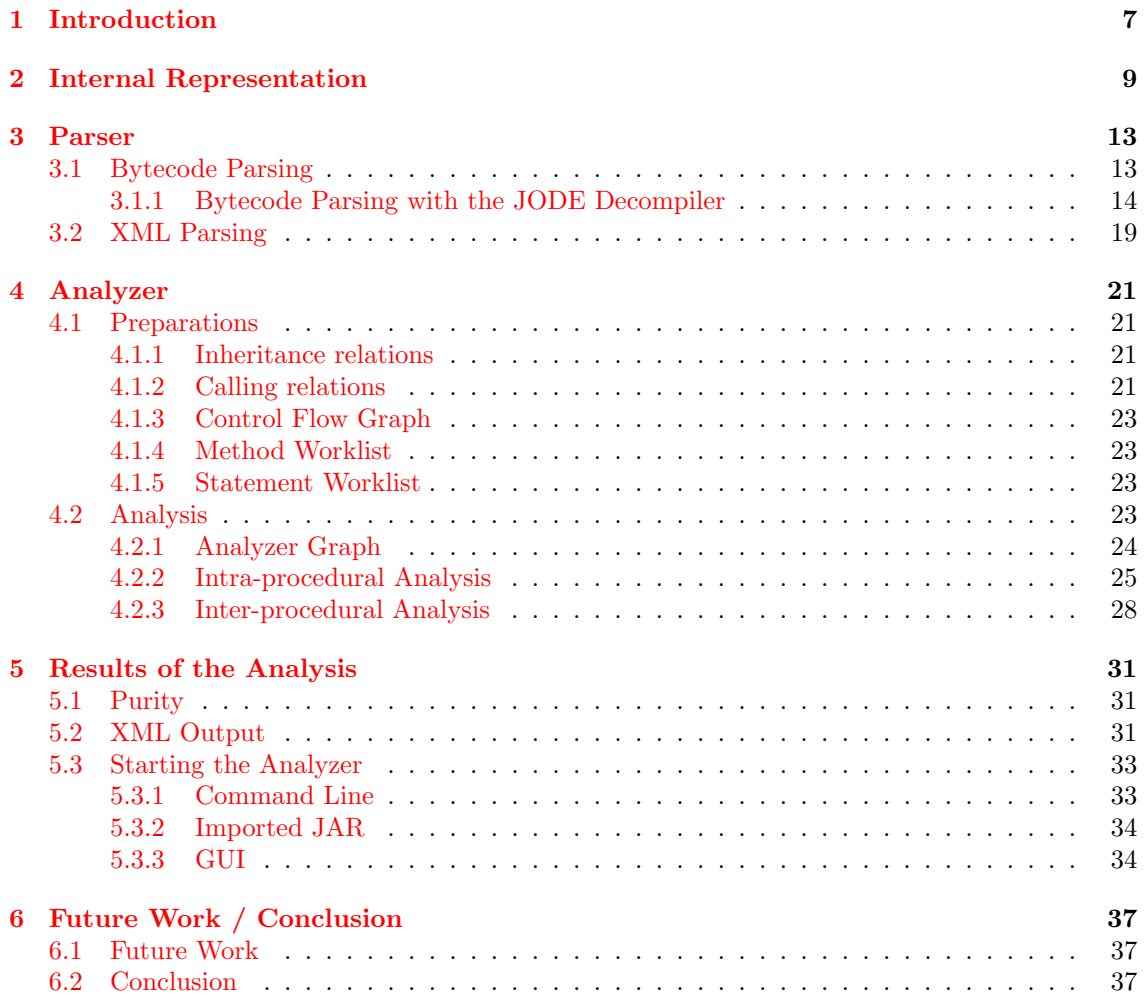

# <span id="page-6-0"></span>Chapter 1 Introduction

Methods in object-oriented languages often update the objects that they access, including the "this"/"self" object. Accurately characterizing these updates is important for many tasks. In the Software Component Technology Group<sup>[1](#page-6-1)</sup>, many implemented analyzer tools for Java programs need information about purity of each method which will be analyzed. Examples for such projects are the type inference tools  $[3]$  and  $[4]$ . Currently, the purity information is passed to the analyzers by hand with an XML-file. With my implementation, it will be possible to automate this task.

Commonly, researchers in a variety of fields have identified method purity as a useful concept. For example, pure methods can be used safely in program assertions and specifications. When model checking Java programs, it is important to know that methods are pure because this information allows the model checker to reduce the search space by removing irrelevant interleavings. Examples for using this concept are  $JML^2$  $JML^2$  and the Universe Type System<sup>[\[5\]](#page-38-3)</sup>.

The implementation presented in this report is based on a paper [\[2\]](#page-38-4) which introduces a new method purity analysis for Java Programs and the corresponding technical report [\[1\]](#page-38-0). The analysis is built on top of a combined pointer and escape analysis that accurately extracts a representation of the region of the heap that each method may access. The analysis conservatively tracks object creation, updates to the local variables and updates to the object fields. This information enables the analyzer to distinguish objects allocated within the computation of the method from objects that existed before the method was invoked.

Therefore, the analyzer can check that a method is pure, in the sense that it does not mutate any object that exists in the program state right before the method invocation. This definition allows a method to perform mutation on newly allocated objects (important for iterators).

The analyzer could be divided into three parts (see figure [1.1\)](#page-7-0): a parser, an analyzer and a result part. The parser (see chapter [3\)](#page-12-0) parses Bytecode (.class-files) and transfers them into an internal representation which is explained in chapter [2.](#page-8-0) The internal representation is analyzed by the implementation of the analyzer, which is presented in the technical report[\[1\]](#page-38-0). This analyzer generates for each method an analyzer graph (see section [4.2.1\)](#page-23-0), which represents the combined pointer and escape analysis. With the help of this analyzer graph, it is possible to find out if a method is pure or not not and write this information into an XML-file.

In addition to this 'core' functionality, I have implemented a device, to save analysis information about already analyzed methods in an XML-file and to load analysis information about methods. This device is useful in two ways. First, methods, which are used often and which need a lot of resources to be analyzed (numerous methods from the Java Runtime Environment have this property, such as System.out.println) have to be analyzed only once. Second, a lot of Java classes from the Java Runtime Environment contain native methods. Logically, these classes cannot be analyzed (with this analysis). Thus, the user will be able to declare the analyzer graph of native methods by hand and to load this informations over an XML-file into the purity analyzer.

<span id="page-6-1"></span><sup>1</sup><http://sct.ethz.ch>

<span id="page-6-2"></span><sup>2</sup>Java Modeling Language <http://www.cs.iastate.edu/~leavens/JML/index.shtml>

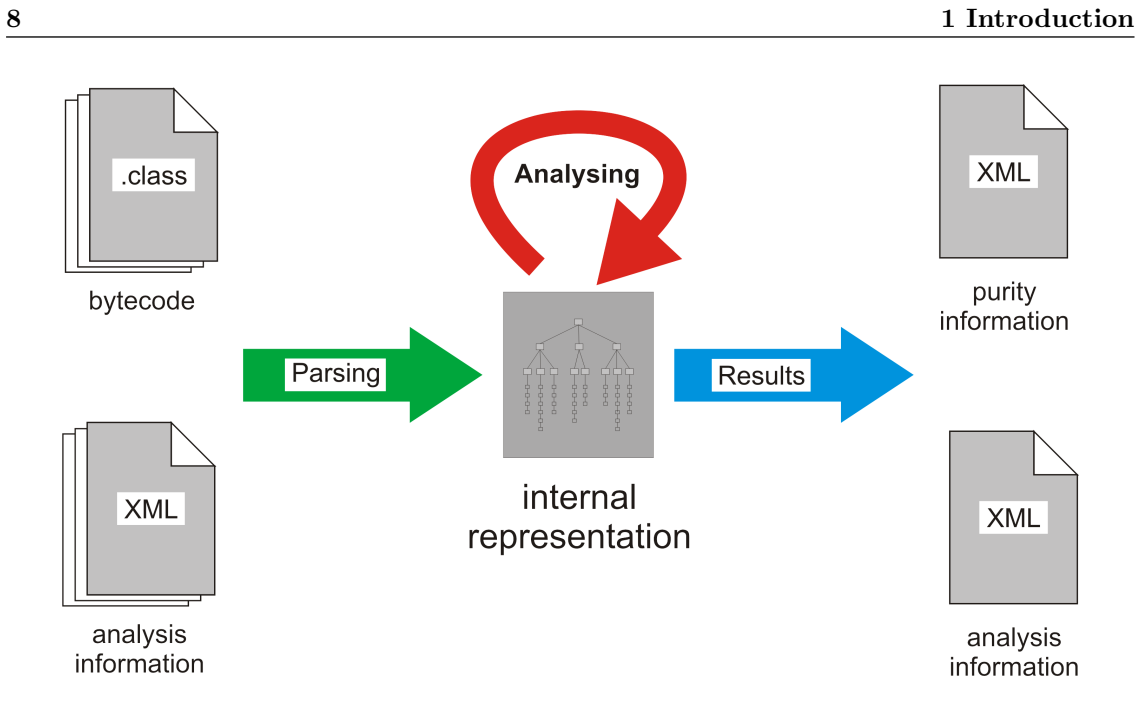

<span id="page-7-0"></span>Figure 1.1: overview purity analyzer

The purity analysis can either be started over the command line, a GUI or an imported JAR in a Java project. The GUI shows the internal representation of the analyzer in an effective way. How this three possibilities can be started and what they do exactly is explained in chapter [5.](#page-30-0) When starting the analyzer, the user can decide if he wants an XML-file with purity information or an XML-file with analyzer information as output.

In the last chapter (chapter  $6$ ), I present possible extensions to the purity analyzer (future work) and the conclusions.

# <span id="page-8-0"></span>Chapter 2

# Internal Representation

To analyze .class-files they have to be transformed into an internal representation (IR) which can by analyzed by the purity analyzer. In the following description, I explain in which state the parser has to pass the IR to the analyzer. All classes for building the IR can be found in the package ch.ethz.inf.sct.purity\_analyzer.ir in my implementation. Before the 'real' analysis can start, the analyzer has to add some other (redundant) information to the IR. This is explained in section [4.1.](#page-20-1)

The IR is a tree with a root object which is an instance of the class *IRTree*. This root object contains a list of classes (instances of IRClass) and interfaces (instances of IRInterface). The interface objects contain a list of names of interfaces which they extend. That is all an interface object has to save. The analyzer doesn't need any methods and fields of the interfaces, because the analysis is only built on the program code.

The class objects contain a list of names of interfaces which they implement, and a name of a class which they extend. Like the interfaces, the class objects don't have to save the fields, but logically information about the methods. Each class object contains a list of methods (instances of implementations of IRMethodable). The implementations of IRMethodable have to save all information which are written in the method head, and have to be able to return analyzer information. To the information of the method signature belongs whether the method is static, abstract, and a constructor and the list of parameters. A parameter is a tuple of type and name of the parameter. The parameters are used to compute the signature of a method. Because of simplicity, the analyzer doesn't use the same signature as Java Bytecode. The signature of the analyzer consists of the name of the method and in brackets and separated with commas the full parameter types (e.g. *public void test(int i, Object o)*  $\implies$  test(*int, java.lang.Object*)).

As mentioned above, the implementations of *Methodable* have to be able to return analyzer information. There are two possibilities where this information comes from. First, this information is saved in an XML-file. To save such methods, the analyzer uses the implementation for light methods *(IRMethodLight)*. This implementation is only able to save analyzer information. The second implementation (IRMethod) saves the program code of the method and will later be analyzed by the analyzer, which means that the analyzer information will be built later.

How the program code has to be saved is introduced in the technical report  $[1]$ . The program code has to be transferred into a list of a small subset of Java instructions, called statements. This subset consists of statements which are introduced in figure [2.2.](#page-9-0) The first section of the statements in the figure comes from the technical report. It was problematic to represent Bytecode with these statements, because the Goto statement is missing; therefore I introduced an additional Goto statement. Because the set of statements contains jump instructions (Goto and If), it must be possible to set labels for the statements. This lead to a further problem: Sometimes the parser (which is explained in chapter [3\)](#page-12-0) knows where to jump, but the statement there is not yet defined. (For example during parsing a while loop, it is not possible to know what the next statement will be after the while loop. But at the condition of the while loop, it must be possible to jump to the next statement after the loop.) To bypass this problem, I introduced a statement that doesn't have a particular purpose except for having a label. This statement is called Nop. The Entry and

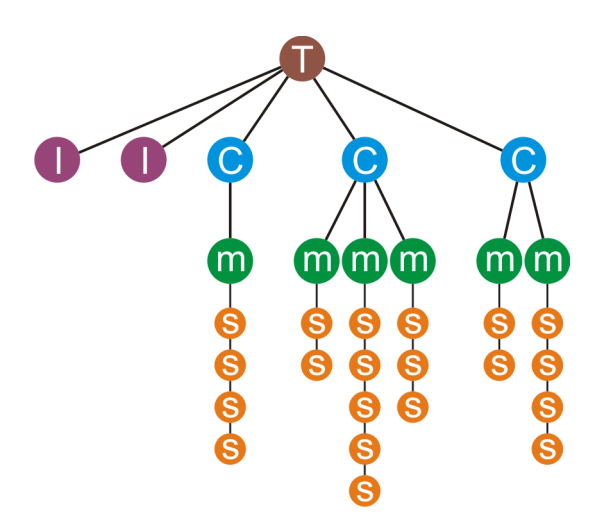

Figure 2.1: Internal representation example: The IR represents a set of classes (C) and interfaces (I). These sets are saved in a root object (T). Classes contain methods (M) and each method a list of statements (S).

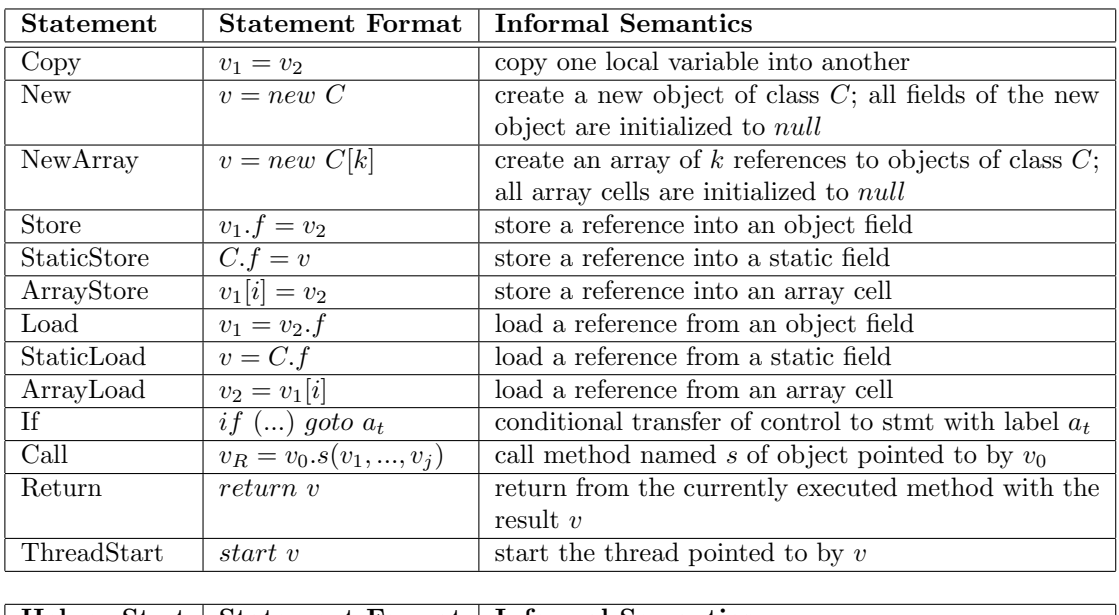

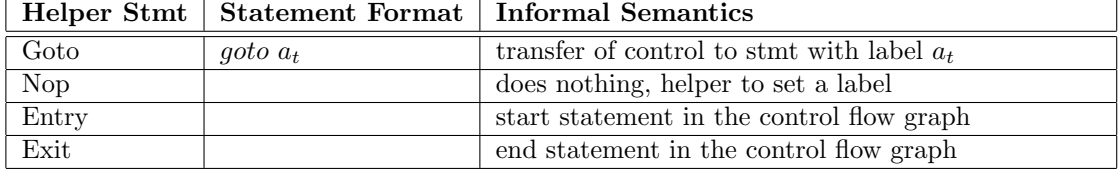

<span id="page-9-0"></span>Figure 2.2: Relevant Statements in the Analyzed Program

Exit statements are used for the start and end node of the control flow graph of a method (see subsection [4.1.3\)](#page-22-0).

I have implemented a class for each type of statement, which can be found in the package ch.ethz.inf.sct.purity\_analyzer.ir.stmts. The types of statements are extended from the class Statement which saves all data. This is used by each type, like the label and the list of predecessors and successors (used to build the control flow graph, see subsection [4.1.3\)](#page-22-0). The classes which rep-resent statements have to save the information, which is in figure [2.2](#page-9-0) in the column Stmt Format, except all information about size of array initialization and index of array store and load. This information is not used by the analysis. For example the Copy statement has to save the names of the source and destination variable, the New statement, the name of the destination and of the class, the If statement the jump address, and so on.

What are these statements for? I have explained in the introduction that the analysis is built on a combined pointer and escape analysis. To perform this analysis, the analyzer generates an analyzer graph, a so called points-to graph (see chapter [4\)](#page-20-0). The technical report  $[1]$  introduces rules how the statements make changes to the points-to graph. What happens with the helper statements? For the analysis, the analyzer has to build for each method the control flow graph. The analyzer eliminates the helper statements during building this control flow graph (see subsection [4.1.3\)](#page-22-0).

### <span id="page-12-0"></span>Chapter 3

# Parser

As already mentioned in the introduction, the purity analyzer has two possibilities to parse data. One possibility is to parse Bytecode and the other is to parse analyzer information from already analyzed methods out of XML-files.

All classes for the parsing can be found in the package  $ch.ethz.inf.set.purity\_analyzer.parser.$ The parser is started by invoking the method *parse* in the class *Parser*. The parameters are an array of package or class names (classes which are imported by Bytecode parsing) and an array of paths of XML-files (classes, which are imported by XML parsing).

### <span id="page-12-1"></span>3.1 Bytecode Parsing

Parsing Bytecode and transferring the program code of the methods into a list of statements was really a challenge. Because parsing the Bytecode myself would be absolutely too complex, I had to find a tool which parses the Bytecode for me. Tools which parse Java Bytecode in some way exist abundantly, but my Bytecode parse has to be written in Java and work under Java 1.5. Further, it has to present the program code of a method in a way that I can build the statement list which I have presented in chapter [2.](#page-8-0)

First, I tested special analyzer tools for Java Bytecode. Examples for such analyzer tools are  $BCEL<sup>1</sup>$  $BCEL<sup>1</sup>$  $BCEL<sup>1</sup>$  from the Apache Jakarta Project<sup>[2](#page-12-3)</sup> and ASM<sup>[3](#page-12-4)</sup> from ObjectWeb<sup>[4](#page-12-5)</sup>. The problem with these analyzer tools was always the same. They could not pass the program code in a way that would have been useful for me. They save the program code at the methods with an array of Bytecode instructions which don't contain variable names, because Java Bytecode doesn't contain them. Bytecode may contain information about variable names (normal case), but this information is saved at the end of each method and not in the program code (see in the following Bytecode the variables this and a).

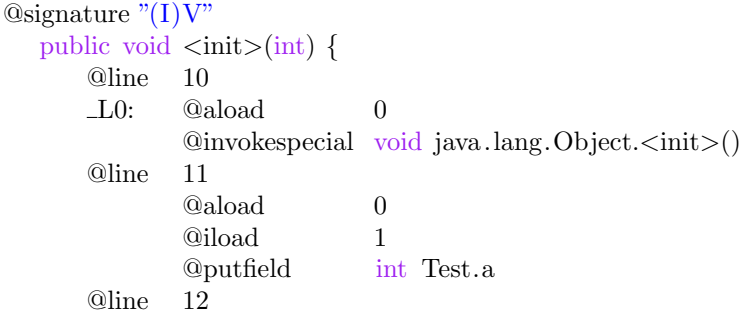

<span id="page-12-2"></span><sup>1</sup>Byte Code Engineering Library <http://jakarta.apache.org/bcel/>

<span id="page-12-3"></span><sup>2</sup><http://jakarta.apache.org>

<span id="page-12-4"></span><sup>3</sup><http://asm.objectweb.org/>

<span id="page-12-5"></span><sup>4</sup><http://www.objectweb.org/>

```
L5: @return
@var 0: this Test [ L0, L5]
@var 1: a int [ \bot0, \bot5]
```
Transferring Bytecode instructions into the instruction of the IR would not be a problem, but I had to find a tool which either transfers the variable information into the Bytecode or introduces new variable names for the unknown ones. Finding such a tool was not very easy, so I asked the writer<sup>[5](#page-13-1)</sup> of the paper<sup>[\[2\]](#page-38-4)</sup> what he is using for his implementation. He is using the Flex Compiler Infrastructure<sup>[6](#page-13-2)</sup> which was implemented by the same research group he comes from. But this tool didn't solve my problem, because I never got it running. I asked for documentation, but I never got any and the code of the tool contains nearly no comments.

After these recurring drawbacks, I was a little bit desperate, but then my supervising assistant had a resounding idea. The idea was to use the internal representation of a decompiler to build the IR of the purity analyzer. Thus, I had to select a decompiler. This wasn't really difficult, because I only found one decompiler, which is written in Java and works under Java 1.5, the JODE<sup>[7](#page-13-3)</sup> decompiler.

#### <span id="page-13-0"></span>3.1.1 Bytecode Parsing with the JODE Decompiler

As mentioned above, the Bytecode parser gets an array of packages and classes which the user wants to have analyzed. Important about this classes and packages is that they have to be in the Classpath and that they are written in the normal Java syntax (e.g. java.lang.Object). So first, all classes which are in the passed packages have to be found. This is mastered with the help of JODE. JODE provides a class *Classpath* (net. sf. jode. bytecode. ClassPath) which has to be instantiated by passing all Classpaths of the current Java program. The instantiated object contains methods like isPackage(packageName), existsClass(className) and listClassesAndPackages(packageName). With these methods, it is possible to find all class names.

Then the analyzer has a list of all classes (and interfaces) which it has to analyze. To do this, JODE has to decompile all these classes:

```
// gets classInfo of className (JODE−internal information object of a class)
ClassInfo classInfo = classPath.getClassInfo(className);
\frac{1}{1} instantiates a class analyzer object with the classInfo and some settings (imports)
ClassAnalyzer classAnalyzer = new ClassAnalyzer(classInfo, imports);// lets JODE decompile the class, writer = where JODE writes the decompiled Java−File
classAnalyzer.dumpJavaFile(writer);
```
After 'dumping' all classes, the Java-code of all classes is written into the writer. But that is only a nice side effect. The major benefit is that the internal representation of JODE is saved in the object classAnalyzer.

From the *classAnalyzer* object, the analyzer reads if the class is an interface and the names of super classes and super interfaces. The object also contains a list of methodAnalyzer objects (of course not for interfaces). These objects contain the internal representation of the methods. It is rather intricate to get these method analyzers:

// iterates through all methodInfos of the classInfo for (MethodInfo methodInfo : classInfo.getMethods()) { // gets type of the methodInfo MethodType methodType = Type.tMethod(classPath, methodInfo.getType()); // gets methodAnalyzer with the name and type of the method  $MethodAnalyzer methodAnalyzer = classAnalyzer.getMethod(methodInfo)$ .getName(), methodType);

<span id="page-13-1"></span> $5$ Alexandru Sǎlcianu <http://www.mit.edu/~salcianu>

<span id="page-13-2"></span><sup>6</sup><http://www.flex-compiler.lcs.mit.edu/>

<span id="page-13-3"></span><sup>7</sup>Java Optimize and Decompile Environment from Jochen Hoenicke <http://jode.sourceforge.net/>

}

The method analyzer object contains all information the purity analyzer needs to analyze the method, that is, whether the method is abstract, static, all parameters (name and type) and the program code in a special form.

The program code is stored as a tree with blocks and expressions. A Block correlates with a block in Java code (like an if-block, loop-block, try-block, etc.) and an expression correlates with an expression in Java code (like  $a = b + c$ ,  $b + c$ , etc.). You see that the IR of JODE is very similar to Java code. On the one hand, it is an advantage, because now all variables can be found out easily, on the other hand everything is nested. A block can contain other blocks and expressions and an expression can contain other expressions (e.g. the expression ' $a = b + c$ ' contains the two subexpressions 'a' and 'b + c)'.

To transfer the block-expression-tree into my internal representation, the analyzer walks through all these blocks and expressions and builds the statement list for them. In JODE, the blocks can be found in the package net.sf.jode.flow and the expressions in net.sf.jode.flow.expr.

To get the statement list of a block, the analyzer contains for each type a method which transfers the specific block into a statement list. These methods are in the class ParserBlocks. To invoke such a method, I have implemented the following method in the class Parser that builds the method name with the help of the block type and invokes the corresponding method by reflection.

void parseBlock(StructuredBlock block, IRMethod irMethod,

IRStmtList stmtList, String breakLabel, String continueLabel) { // creates method name with the class of the block String methodName =  $"parse" + block.getClass().getSimpleName();$ Class partypes  $\vert \vert = \vert$  block.getClass (), this.getClass (), irMethod.getClass (), stmtList.getClass (), String. class , String. class }; Object arglist  $\vert \vert = \vert$  block, this, irMethod, stmtList, breakLabel, continueLabel }; // gets the class of the method  $Class \, \text{cls} = Class for Name(this.getClass().getPacket();getName()$ + ".ParserBlock"); // gets the method  $Method$  method = cls.getDeclaredMethod(methodName, partypes);

// invoke the method method.invoke(null, arglist ); StructuredBlock is the super type of all types of blocks, irMethod is the current method, stmtList

is where the invoked method adds the new statements (at the end) and the break and continue labels are used for break and continue instructions.

The following table explains, how each block type from JODE is transferred into the statement list stmtList for the internal representation.

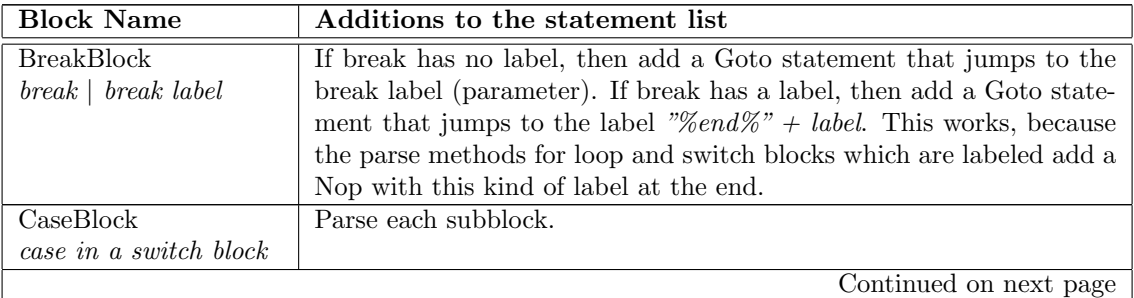

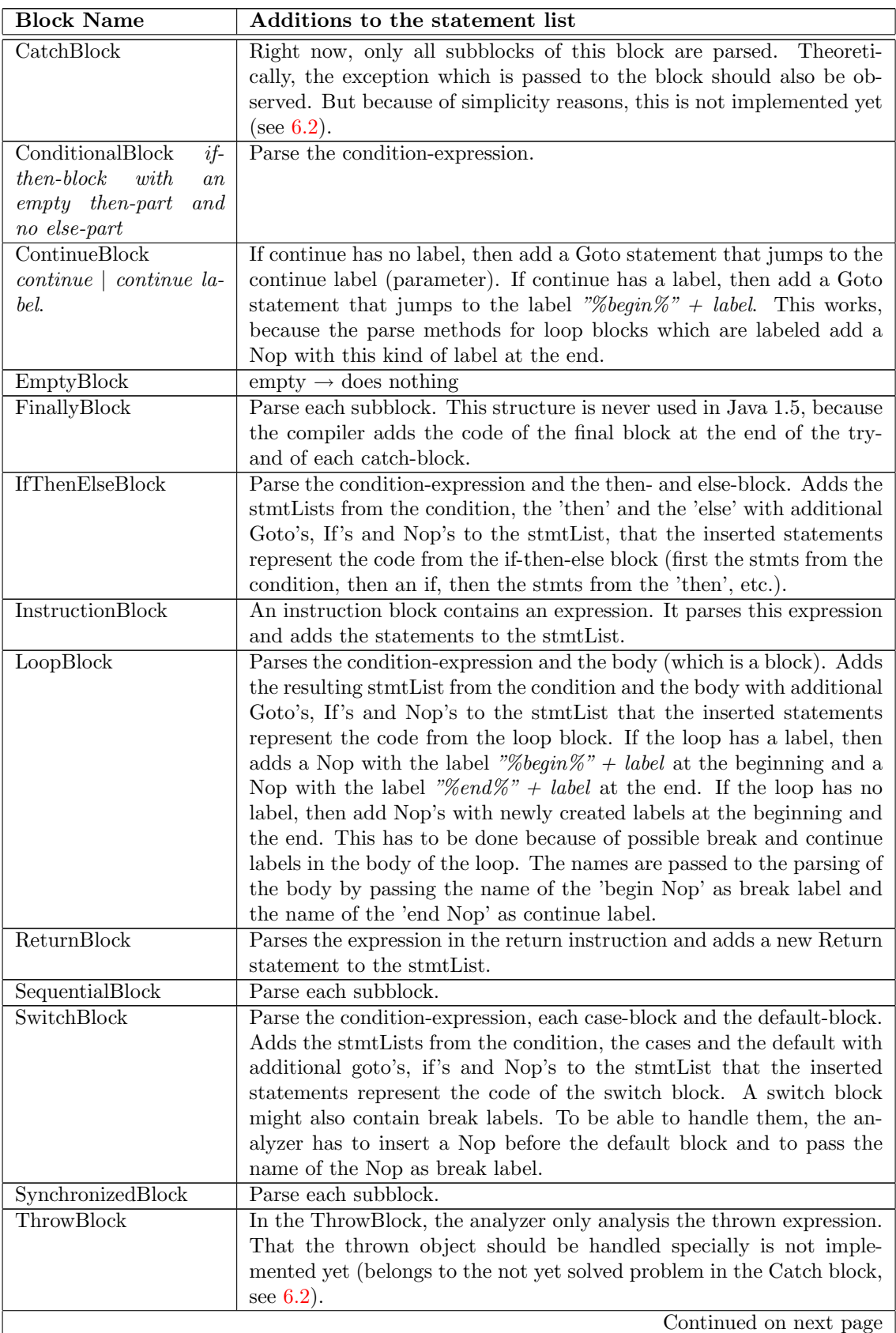

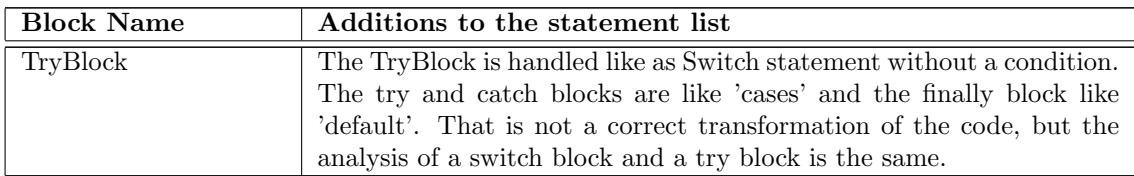

The same has been implemented for the expressions. The methods for parsing an expression are in the class ParserExpression. To invoke the methods, I have implemented a similar method as for the blocks.

String parseExpression(Expression expr, IRMethod irMethod, IRStmtList stmtList, String destVar) { // creates method name with the class of the block String methodName =  $"parse" + expr.getClass().getSimpleName();$ Class partypes $\begin{bmatrix} = \{ \text{ expr.getClass}(), \text{ this.getClass}(), \text{ irMethod.getClass}(), \end{bmatrix}$ stmtList.getClass (), String. class }; Object arglist  $[] = {$  expr, this, irMethod, stmtList, destVar  $};$ // gets the class of the method  $Class \, \text{cls} = Class forName(this.getClass().getPacket();getName()$ + ".ParserExpression"); // gets the method Method method =  $cls.getDeclaredMethod(methodName, partypes);$ // invoke the method return (String)method.invoke(null, arglist );

Expression is the super type of all types of expression,  $\textit{irMethod}$  is the current method,  $\textit{stmtList}$ is where the invoked method adds the new statements (at the end). destVar is a special construct. A lot of expressions are expressions, which save something in a variable. If such an expression should save its result in a known variable, then the name of the variable can be passed over the destVar. If such an expression gets null as destVar, then it saves its result in a newly created variable and returns the name of this variable.

The following table explains, how each expression type from JODE is transferred into the statement list stmtList for the internal representation.

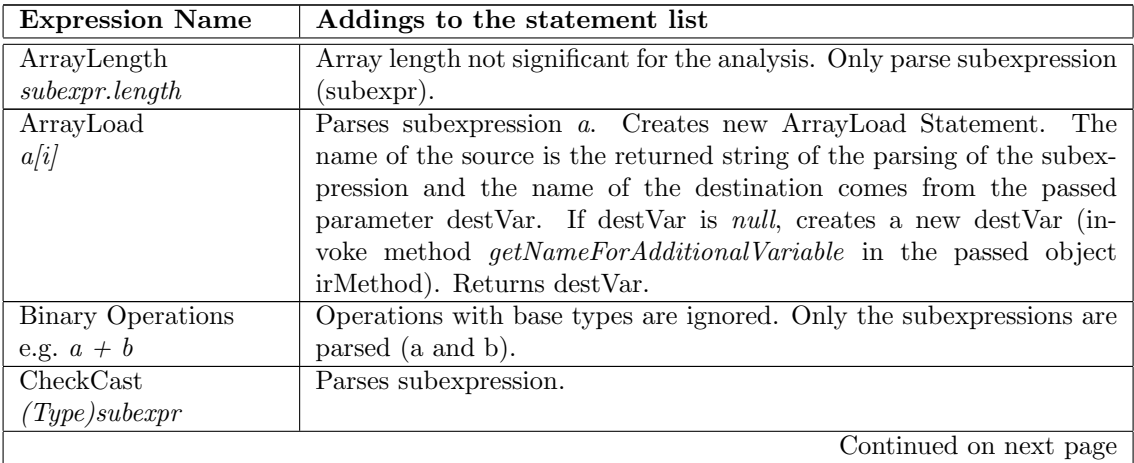

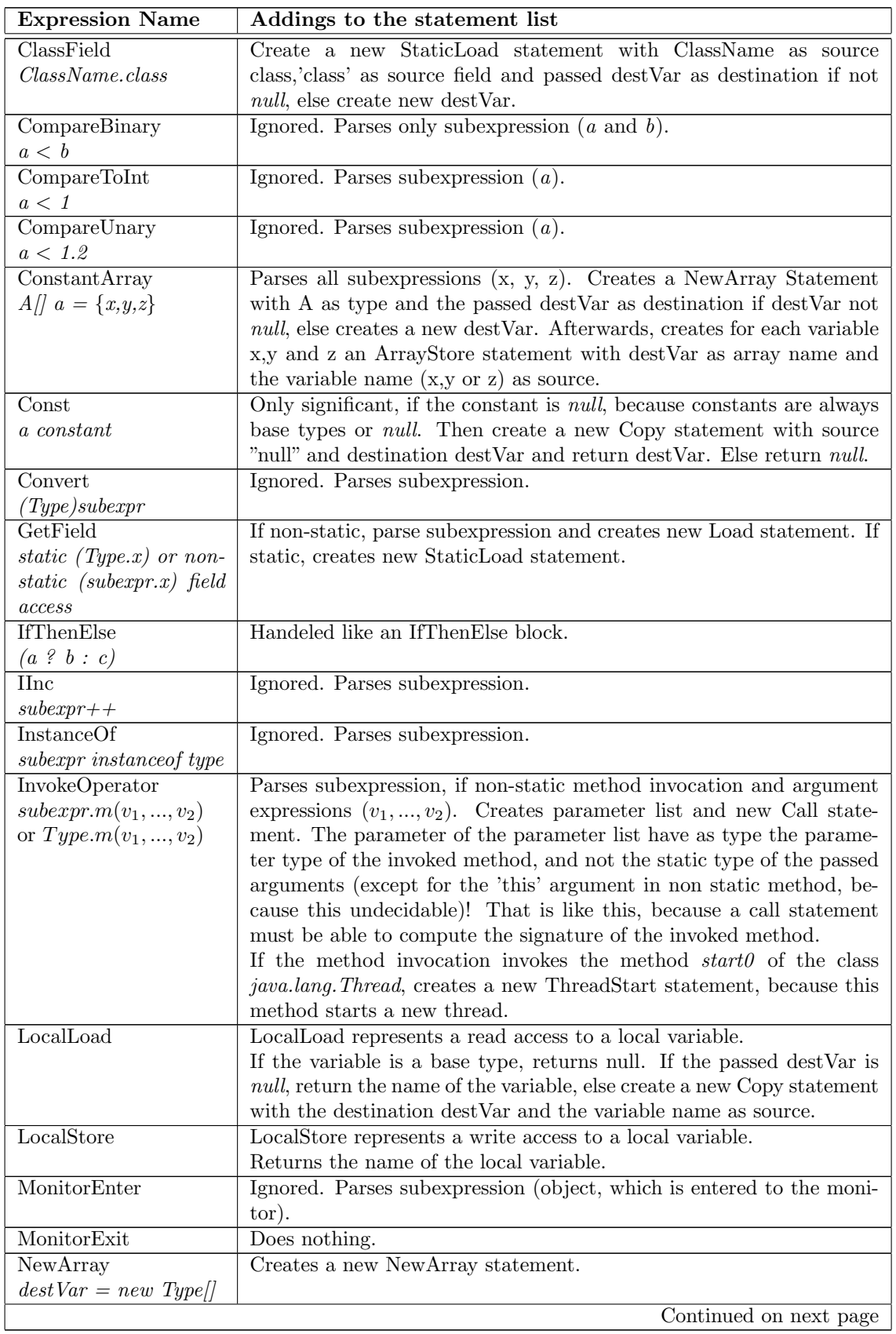

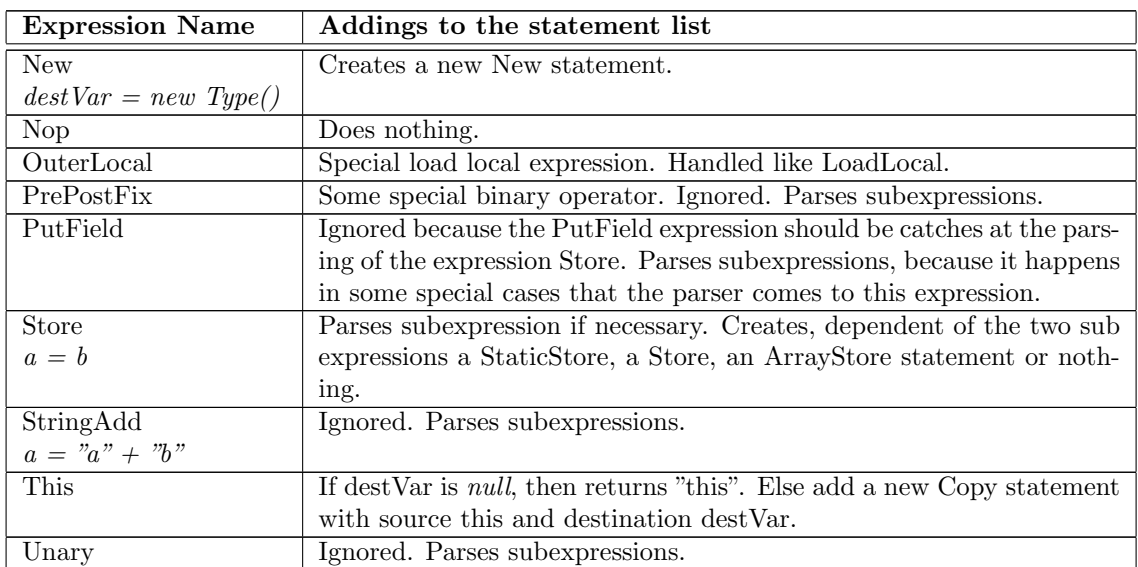

In the descriptions above, I have often mentioned 'base types'. Base types are types, which aren't significant for the analysis. Theoretically, a type is not significant to the analysis, if it is known that the type doesn't contain impure methods. In my implementation, I defined all Java primitive types as base types and String. String, because it contains only pure methods and is used very often.

### <span id="page-18-0"></span>3.2 XML Parsing

Parsing the exported IR's is done with XMLBeans<sup>[8](#page-18-1)</sup>. The XML Schema file which defines the XMLBeans generated runtime  $JAR<sup>9</sup>$  $JAR<sup>9</sup>$  $JAR<sup>9</sup>$  is in the folder *xml* and is called *annotations.xsd.* The Schema contains also annotations for the purity output (see chapter [5\)](#page-30-0). The generated runtime JAR is in the folder lib and is called xmlTypes.jar.

After parsing the XML-file with xmlBeans, the analyzer transfers the structure from XMLBeans into the its IR. It is noteworthy that this analysis builds only 'light' methods  $(IRMethodLight)$ , because the XML-file saves for each method the analyzer information. Further, the XML parser doesn't overwrite methods, which are already inserted into the IR from the Bytecode parser. The XML parser adds only the methods which haven't been parsed by the Bytecode parser.

<span id="page-18-1"></span><sup>8</sup><http://xmlbeans.apache.org/>

<span id="page-18-2"></span><sup>9</sup>See XMLBeans Schema Compilation <http://xmlbeans.webappshosting.com/schemaToolsV103/compile.do>

# <span id="page-20-0"></span>Chapter 4

# Analyzer

The analyzer part is more or less a transformation of the description in the paper [\[1\]](#page-38-0) into code with little extension.

The analyzer is divided into two parts. First, it makes some preparations to the IR. Afterwards, it does the 'real' analysis.

### <span id="page-20-1"></span>4.1 Preparations

During the preparation phase, the following items have to be added to the internal representation: inheritance relations, calling relations, control flow graph of each method and the order in which the methods and statements have to be analyzed (method worklist, statement workslist).

#### <span id="page-20-2"></span>4.1.1 Inheritance relations

The classes in the IR have to save the super class, if they have one and all sub classes and super interfaces. The interfaces have to save all super interfaces, sub interfaces and sub classes.

The parser saves only the names of the super interfaces and sub class in each class object, and the super interfaces in each interface object. To find the classes and interfaces of these names, the classes and interfaces are saved in maps with their names as key in the root of the IR tree. Algorithm to get the super class, list of super interfaces and list of sub classes for classes and list of super and sub interfaces for interfaces:

- For each interface  $\text{(curl}nt)$ :
	- $-$  For each superinterface name of *curInt*:
		- ∗ Gets the interface (superInt) of the superinterface name.
		- ∗ Adds superInt to the super interfaces of curInt.
		- ∗ Adds curInt to the sub interfaces of superInt.
- For each class  $(curClass)$ :
	- For each superinterface name of  $curClass$ :
		- ∗ Gets the interface (superInt) of the superinterface name.
		- ∗ Adds superInt to the super interfaces of curClass.
		- ∗ Adds curClass to the sub classes of superInt.
	- If the  $curClass$  has a superclass name:
		- ∗ Gets the class (superClass) of the name.
		- ∗ Adds superClass to the super classes of curClass.
		- ∗ Adds curClass to the sub classes of superClass.

#### <span id="page-20-3"></span>4.1.2 Calling relations

To build the worklist of methods, the analyzer needs to know the callers and callees of each method. Further, the call statements in the statement list of each method have to know all possible methods

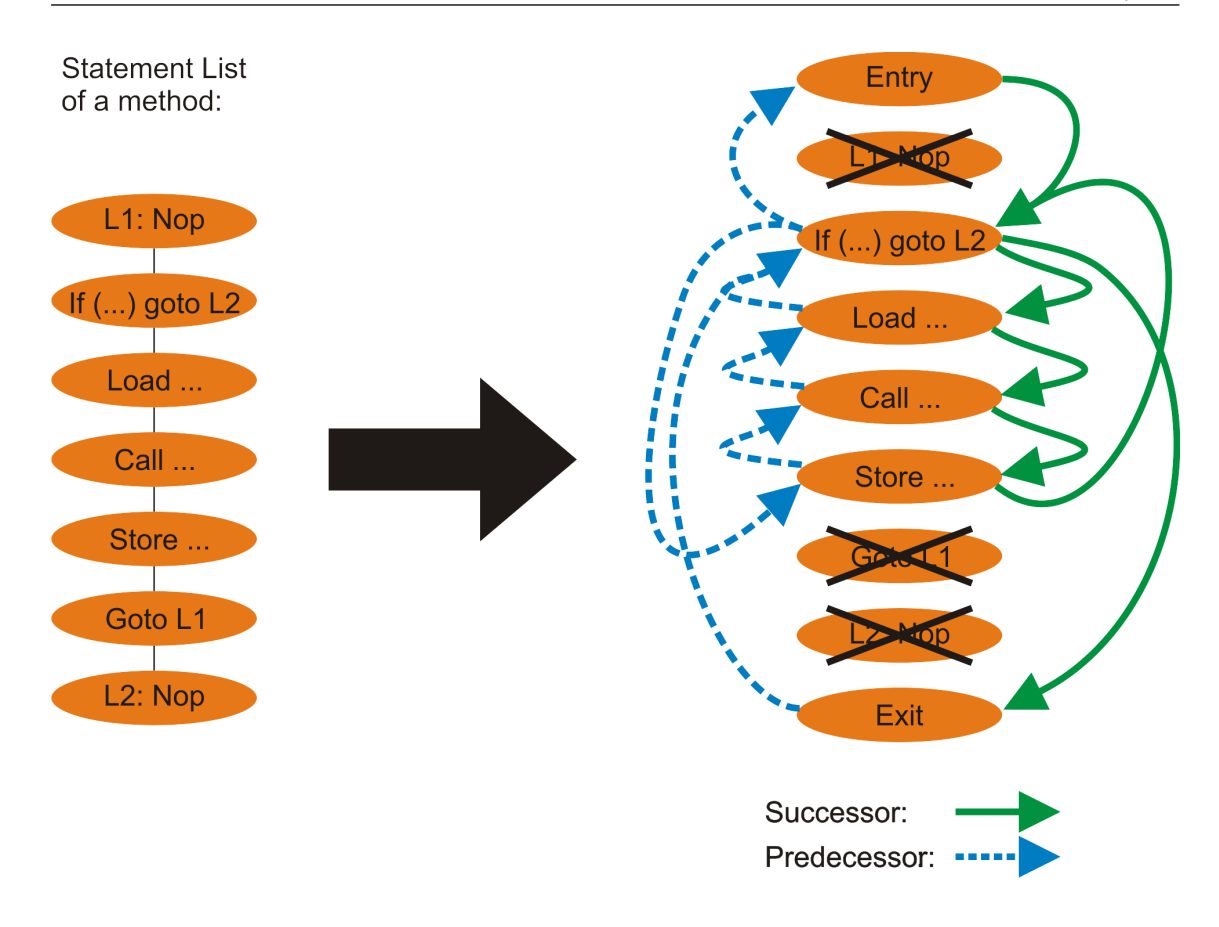

<span id="page-21-0"></span>Figure 4.1: example of control flow creation

which the invocation could invoke, which means that each call statement has to know is possible callees.

To find out these relations, the analyzer has to iterate through all Call statements and to search in all possible dynamic types in which the method could be invoked, the method with the same signature as the Call statement. Searching all possible dynamic types works like this:

- If the static type of the method invocation is an interface:
	- Searches in all direct and indirect sub classes of the interface for methods with the same signature as the method invocation.
- If the invoked method is a constructor, 'static', or 'super':
	- Searches in the static type the method with the same signature as the method invocation.
- Else (normal invocation on an object of a class):
	- Searches in the static type the method with the same signature as the method invocation.
	- If the method cannot be found in the static type, it searches in the next super class. If it cannot be found in the super class, then it searches in the super class of the super class, and so on.
	- Searches in all direct and indirect sub classes of the static type for a method with the same signature as the method invocation.

#### <span id="page-22-0"></span>4.1.3 Control Flow Graph

For each method, the list of statements has to be converted into a control flow graph. This is done by saving at each statement the statement's successors and predecessors in the control flow. During this process, the two helper statements (Goto, Nop) are deleted respectively replaced with links and an Entry and an Exit statement are introduced, that the analyzer knows where to start and where to end (see figure [4.1\)](#page-21-0). The Entry statement has the first statement of the method as successor, the Exit statement the last and all Return statement as predecessors.

#### <span id="page-22-1"></span>4.1.4 Method Worklist

The methods should be analyzed in an optimal order: The analysis of a method is dependent on all its callees. Because of this, before a method is analyzed, all callees should have been analyzed. Logically, this is not always possible, because of strongly connected methods (methods, which mutually call each other).

The analyzer builds a worklist of methods that as few methods as possible are analyzed before their callees. Algorithm:

- Builds a list curMethodList with all methods of the IR.
- As long as *curMethodList* is not emtpy, it gets a *method* form the list and calls deepFirst-Strategy(method)

#### deepFirstStrategy(Method method):

- Marks method as visited and deletes it in the curMethodList.
- For each callee of method that is not visited  $-$  calls  $deepFirstStratequ(callee)$
- Inserts method at last position in the method Worklist.

#### <span id="page-22-2"></span>4.1.5 Statement Worklist

The reason for having a statement worklist at each method is the same as for the method worklist. The analysis of a statement is dependent on all the statement's predecessors. This is also not always possible, because of loops.

The analyzer builds a worklist of statements for each method, that as few as possible statements are analyzed before their predecessors. Algorithm:

- Builds a list *curStmtList* with all statements of a method.
- As long as  $curStmList$  is not empty, it gets a stmt form the list and calls deepFirstStrategy(stmt)

#### deepFirstStrategy(Statement stmt):

- Marks stmt as visited and deletes it in the *curStmtList*.
- For each *successor* of *stmt* that is not visited
	- calls deepFirstStrategy(successor)
- Inserts stmt at first position in the methodWorklist.

### <span id="page-22-3"></span>4.2 Analysis

The analysis, which is described in this section, builds for each statement an analyzer graph (see subsection [4.2.1\)](#page-23-0). The analyzer graph of a method is equivalent to the analyzer graph of the last statement (Exit statement) which is used to find out if a method is pure or not (see chapter [5\)](#page-30-0).

The analyzer iterates through the method worklist (see subsection [4.1.4\)](#page-22-1) and analyzes each method. After analyzing a method, the analyzer checks if the analysis of the method has made any changes to the analyzer graph of the method. If yes, the analyzer analyzes again all callers

 $n \in Node = INode \oplus PNode \oplus LNode \oplus In_{GBL}$  $n_l^I$  $\in$  *INode*(inside nodes) n P  $\in \quad PNode(parameter nodes)$  $n_{l}^L$  $\in$  LNode(load nodes)  $\langle n, f \rangle \in \textit{AField} = \textit{Node} \times \textit{Field}(\text{abstract fields})$  $I \in \textit{IEdges} = \mathcal{P}(Node \times \textit{Field} \times \textit{Node})$  $O \in OEdges = P(Node \times Field \times LNode)$  $L \in LocVar = Var \rightarrow \mathcal{P}(Node)$  $G \in PTGraph = IEdges \times OEdges \times LocVar \times P(Node)$ 

<span id="page-23-1"></span>Figure 4.2: Sets and notations of the Points-To Graph

of the method, which already have been analyzed. This is done, because the analysis of a method is dependent on the analyzer graphs of all callees. When a callee's analyzer graph changes, the method has to be analyzed again.

What happens when the analyzer analyze a method? It iterates through the statement worklist (see subsection [4.1.5\)](#page-22-2) and analyzes each statement. After analyzing a statement, the analyzer checks if the analysis of the statement has changed the analyzer graph of the statement. If yes, the analyzer analyzes again all successors of the statement which already have been analyzed. This is done, because the analysis of a statement is dependent on the analyzer graphs of all predecessors. In the technical report $[1]$ , the analysis of a statement is called intra-procedural analysis. The intra-procedural analysis is explained in the subsection [4.2.2,](#page-24-0) after the analyzer graph.

For method invocations which are represented by the Call statement, the analyzer has to map the analyzer information of the invoked methods to the Call statement. This operation is called inter-procedural analysis and is explaind in the subsection [4.2.3.](#page-27-0)

#### <span id="page-23-0"></span>4.2.1 Analyzer Graph

As I have written in the introduction, the whole analysis is built on top of a combined pointer and escape analysis. To represent the pointer analysis, the analyzer computes for each statement an analyzer graph that models the heap and a set  $W_m$  of mutated, externally visible (from outside the method to which the statement belongs to) abstract fields, after executing that statement (changed fields). In the technical report[\[1\]](#page-38-0), the graph is called Points-to Graph (see sets and notations of the graph in figure [4.2\)](#page-23-1).

The nodes represent objects and the arrows references on the heap. Parameter nodes represent objects, which have been passed as parameter, load nodes objects, which are referenced from a node, which is visible from the outside and inside nodes objects, which have been newly created. The graph contains two different types of references. Outside edges represent references, which have existed before method invocation and inside edges references, which have been newly created from the current method. Local variable (LocVar) represents all possible objects to which a local variable might point to.

Additional to the elements which are given by the technical report, I have added some elements to the Points-to Graph:

- A set of abstract fields to represent the mutated fields  $W_m$  (changed fields).
- A linked list of the parameter nodes (in the order in which they are passed). This list is useful for the inter-procedural analysis (subsection [4.2.3\)](#page-27-0).
- A set of globally escaped nodes. That are nodes which are referenced from outside the method.
- A set of return nodes (represents all possible return objects).
- A set of all local variables which have been used.

The creation of new nodes is rather special. If a statement asks for a new parameter node, it always gets one with another unique name. If a statement asks for a new load or inside node, it always gets the same (unique) one. The special handling with inside and load nodes is because of possible loops. A statement creates usually one new node (except Entry statement). If it always gets another one, the statement would change the analyzer graph in a loop forever. The parameter nodes are not handled like this, because they are only created in the Entry statement.

The changed fields are represented by a tuple of a node and a field. As I have written before, the node represents an object. What happens if a statement mutates a static field? In this case, the analyzer contains one instance of the class GlobalNode. This instance is used to create a changed field for a write access to a static field.

#### <span id="page-24-0"></span>4.2.2 Intra-procedural Analysis

The paper[\[1\]](#page-38-0) names the transformation that each statement causes to the analyzer graph, intraprocedural analysis. To start the intra-procedural analysis of a statement, the analyzer has to create the analyzer graph which represents the heap right before statement execution. This graph is built by merging all analyzer graphs from the predecessors.

The following table explains the changes to the analyzer graph from each statement type. The reasons for doing all these things are mentioned in the technical report[\[1\]](#page-38-0) in the section 5.1.

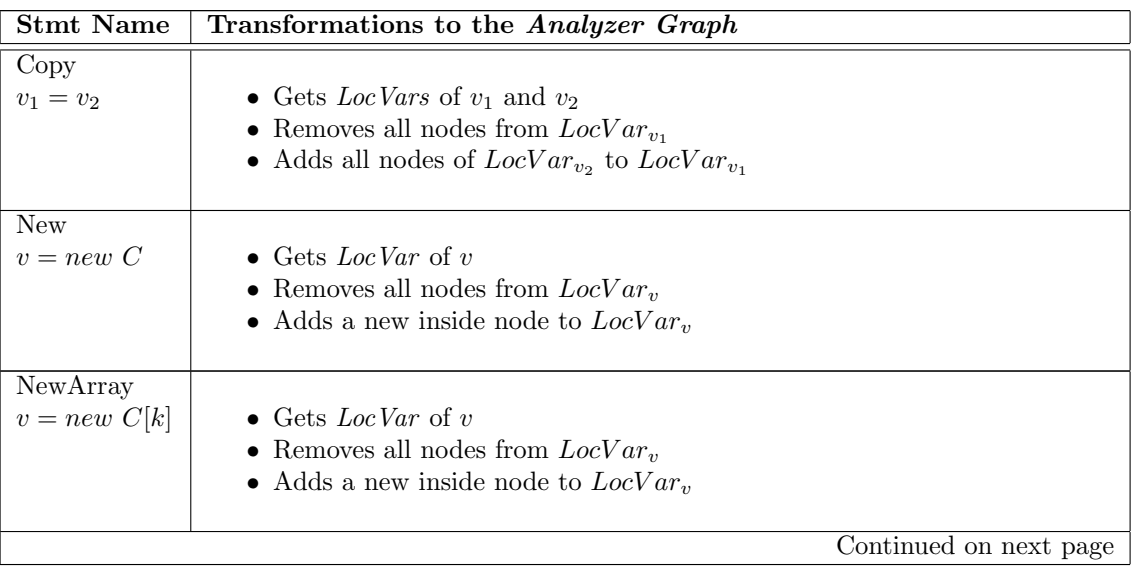

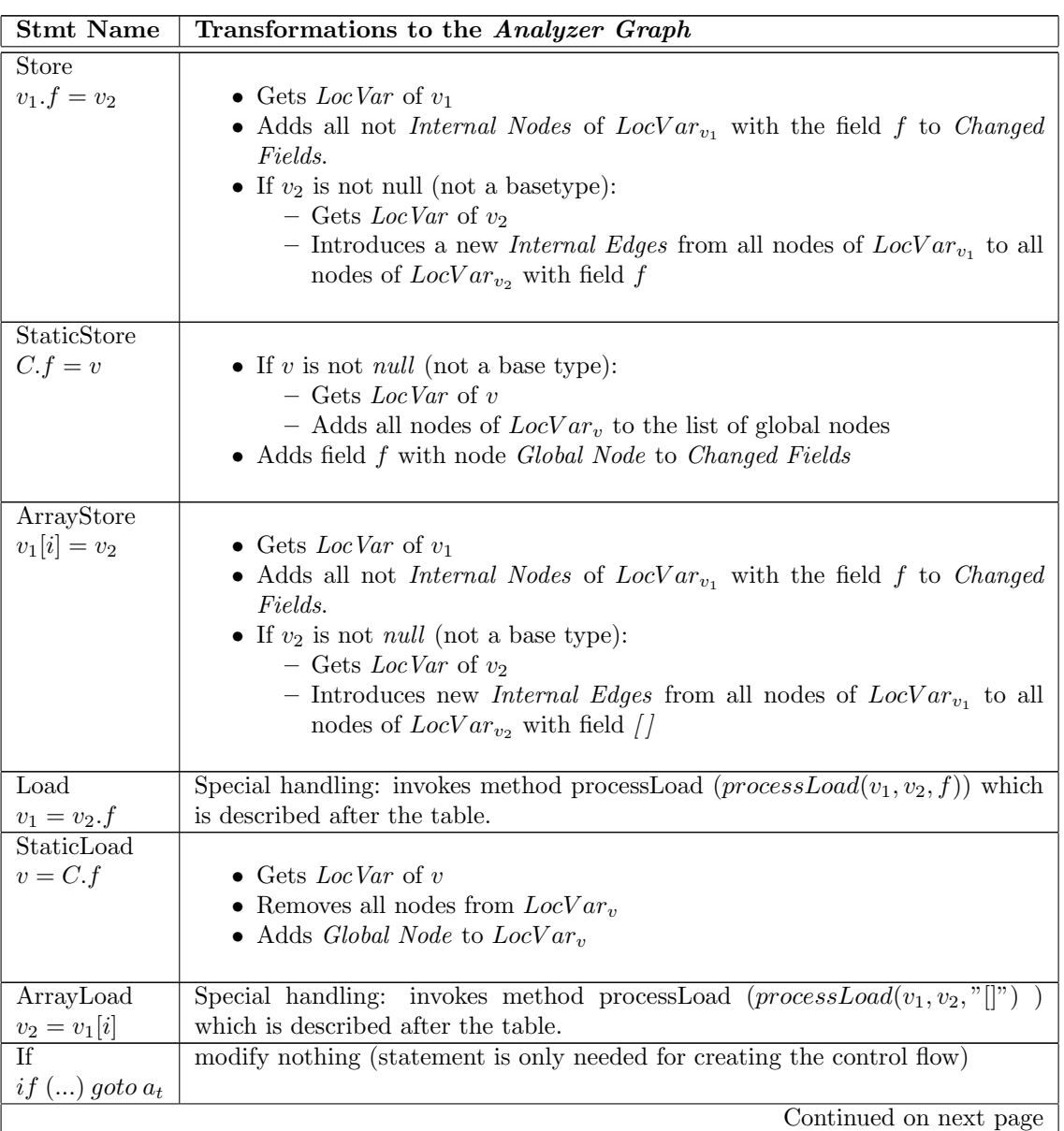

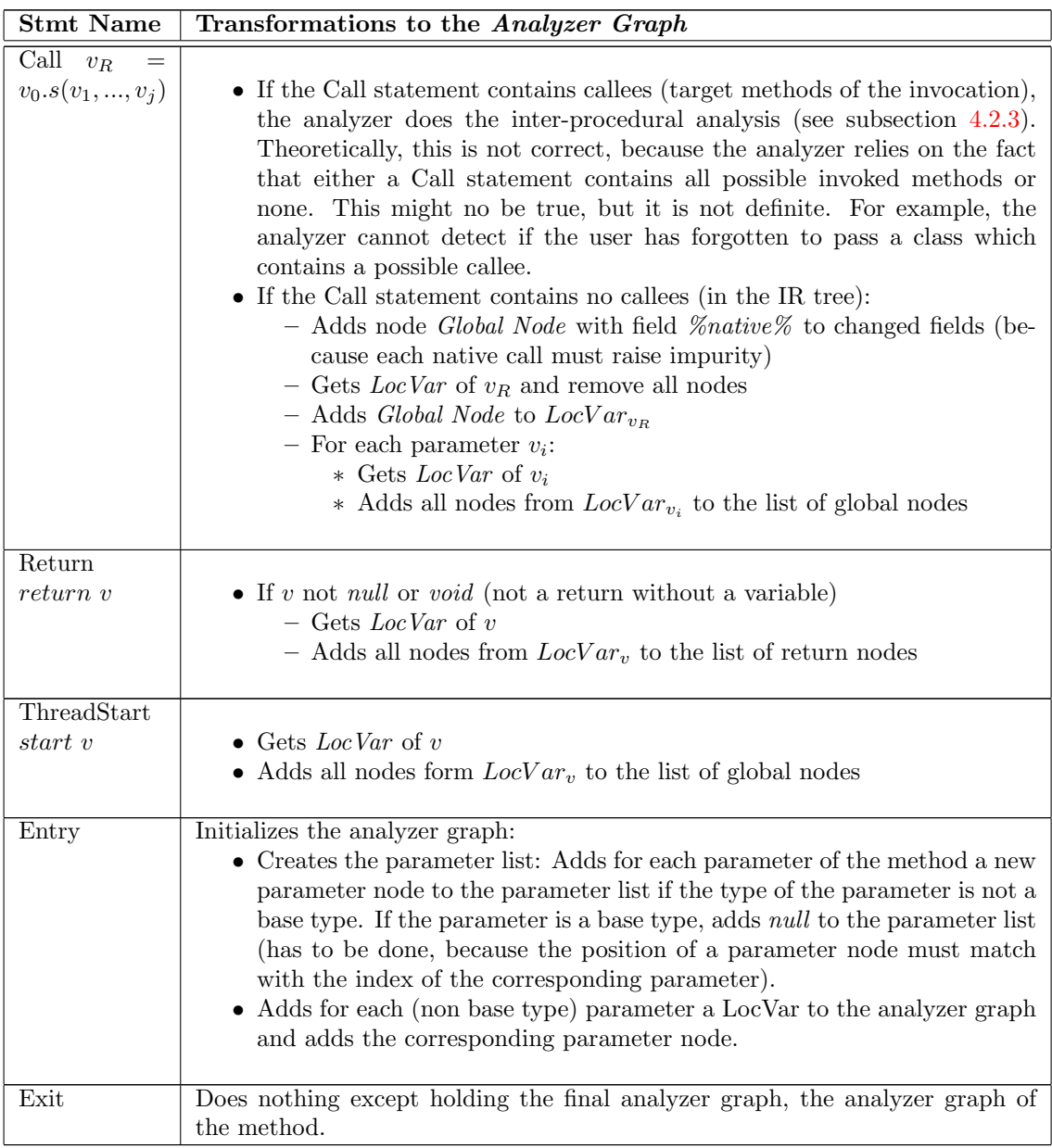

#### processLoad(String destVar, String srcVar, String srcField):

- $\bullet~$  Gets LocVars for destVar and srcVar.
- Creates a set of nodes, which are pointed by an internal edge from nodes of  $LocVar_{src} \rightarrow$ srcNodes .
- Creates a set of nodes from  $LocVar_{src}$ , which are escaped (reachable form from outside the method)  $\rightarrow$  srcEscaped.
- $\bullet$  Removes all nodes from  $LocVar_{dest}$  and adds  $srcNodes.$
- If  $srcEscaped$  not empty:
	- Creates a new load node and adds it to  $LocVar_{dest}$ .
	- Creates for each node in srcEscapted an Outside Edge to the new Load Node with field  $srcField.$

#### <span id="page-27-0"></span>4.2.3 Inter-procedural Analysis

At a Call statement with possible callees, the analyzer maps all analyzer graphs from the callees into the analyzer graph before the Call execution: The analyzer saves the analyzer graph before Call execution and makes each mapping on this saved graph. Afterwards, the analyzer merges all resulting graphs. The result of the merging is the result of the execution of the Call statement.

The mapping is divided into four steps: Construction of the Node Mapping, Combination of the Analyzer Graphs, Analyzer Graph Simplification, and Modification of the Changed Fields.

#### Construction of the Node Mapping:

The mapping starts by computing the 'core' mapping  $\mu$  that disambiguates as many parameter and load nodes from the callee as possible. Example: The mapping  $\mu(LNode1) = \{INode2, LNode3\}$ has the following meaning: The node LNode1 from the callee is equivalent to two nodes from the caller, INode2 and LNode3. The technical report [\[1\]](#page-38-0) introduces the rules for the mapping  $\mu$  with the following formulas:

$$
L(v_i) \subseteq \mu(n_{\text{callee},i}^P), \ \forall i \in \{0, 1, ..., j\}
$$
\n
$$
(4.1)
$$

$$
\langle n_1, f, n_2 \rangle \in O_{\text{callee}}, \ \langle n_3, f, n_4 \rangle \in I, \ n_3 \in \mu(n_1)
$$
\n
$$
n_4 \in \mu(n_2)
$$
\n
$$
(4.2)
$$

$$
\langle n_1, f, n_2 \rangle \in O_{\text{callee}}, \quad \langle n_3, f, n_4 \rangle \in I_{\text{callee}},
$$
  
\n
$$
(\mu(n_1) \cup \{n_1\}) \cap (\mu(n_3) \cup \{n_3\}) \neq \emptyset,
$$
  
\n
$$
(n_1 \neq n_3) \vee (n_1 \in LNode)
$$
  
\n
$$
\mu(n_4) \cup (\{n_4\} \setminus PNode) \subseteq \mu(n_2)
$$
\n(4.3)

Constraint 1 maps each parameter node from the callee to the nodes pointed to by the passed

variables  $(L(v_i))$  = Nodes from the LocVar of  $v_i$ ).

The handling of **constraints 2** and **3** is a bit more complex. They are executed as a fixpoint iteration as long as any mapping changes:

#### • Constraint 2:

Handles the case when the callee reads references created by the Call statement. It matches an outside edge  $(\langle n_1, f, n_2 \rangle)$  from the callee against an inside edge  $(\langle n_3, f, n_4 \rangle)$  from the Call statement in the case when  $n_1$  might represent  $n_3$ , i.e.,  $n_3 \in \mu(n_1)$ . In this situation, the analyzer adds  $n_4$  to the mappings of  $n_2$ , i.e.,  $n_4 \in \mu(n_2)$ .

Algorithm in the analyzer:

- Iterates through all outside edges of the callee.
- Iterates through all inside edges of the Call statement.
- If the startnode of a inside edge has a mapping to the startnode of the outside edge, it adds the end node of the inside edge to the mappings of the endnode of the outside edge.
- Constraint 3:

Matches an outside edge against an inside edge from the callee. This constraint deals with the aliasing present in the calling context. Consider an outside edge  $\langle\langle n_1, f, n_2\rangle\rangle$  and an inside edge  $(\langle n_3, f, n_4 \rangle)$  from the callee. If the start node of the outside edge and the startnode of the inside edge might represent the same node in the callee (if the mappings of  $n_1$  and  $n_3$  have nodes in common,  $\mu(n_1) \cap (\mu(n_3) \neq \emptyset)$ , then  $n_2$  might be  $n_4$  (i.e.  $n_4 \in \mu(n_2)$ ). Therefore,  $n_4 \in \mu(n_2)$ , if  $n_4$  is not a parameter node, because the analyzer already knows all the nodes that the parameter nodes stand for. Also, as  $n_4$  is a node from the callee, it might be a node placeholder that represents some other nodes. Therefore, node  $n_2$  might represent not only  $n_4$ , it might represent also  $\mu(n_4)$ . The same reasoning is valid, if  $n_1$  might represent n<sub>3</sub>. Therefore, the Constraint has the condition  $(\mu(n_1) \cup n_1) \cap (\mu(n_3) \cup n_3) \neq \emptyset$ .

The third part of the precondition  $((n_1 \neq n_3) \vee (n_1 \in LNode))$  reduces the applicability of Constraint 3 and avoids fake mappings.

Algorithm in the analyzer:

- Iterates through all outside edges of the callee.
- Iterates through all inside edges of the callee.
- If all the conditions of the Constraint 3 are true, it adds all mappings of the end node of the inside edge and the end node itself, if it is not a parameter node to the mappings of the end node of the outside edge.

The analyzer computes the final mapping  $\mu'$  by extending the "core" mapping  $\mu$  with a mapping from each non-parameter node to itself  $(\forall n, \mu'(n) = \mu(n) \cup (n \backslash PNode)$ .  $\mu'$  maps nodes form the analyzer from the callee to nodes that appear in the analyzer graph after the Call statement. Inside nodes from the callee are added to their mapping, because when a callee creates an object on the heap, the object exists also for the caller.

Unlike parameter nodes, load nodes are generally not fully disambiguated. Each load node is a placeholder for the nodes that a specific Load instruction loads from an escaped node. That escaped node might remain an escaped node even in the analyzer graph after the Call statement.

#### Combining the Analyzer Graphs:

After the analyzer obtains the node mapping  $\mu'$ , it uses it to combine the analyzer graph before the execution of the Call statement with the analyzer graphs of the callees. Formally, it is defined with the following equations:

$$
IEdges_{CallStmt} = IEdges_{CallStmt} \cup \bigcup_{\langle n_1, f, n_2 \rangle \in IEdges_{called}} \mu'(n_1) \times \{f\} \times \mu'(n_2)
$$
  

$$
OEdges_{CallStmt} = OEdges_{CallStmt} \cup \bigcup_{\langle n, f, n^L \rangle \in OEdges_{called}} \mu'(n) \times \{f\} \times \{n^L\}
$$

 $Nodes(CallStmtLocVar_{v_R}) = \mu'(Nodes(CalleelocVar_{v_{ret}}))$ 

 $EscapedNodes_{CallStmt} = EscapedNodes_{CallStmt} \cup \mu'(EscapedNodes_{Callee})$ 

The equations above require some explanation. The heap references that existed before the call might also exists after the call. Hence, all edges persist. In addition, if the callee created a heap edge  $\langle n_1, f, n_2 \rangle$  where  $n_1$  may be any node from  $\mu'(n_1)$ , and  $n_2$  may be any node from  $\mu'(n_2)$ , then the callee might have created any of the inside edges from the set  $\mu'(n_1) \times f \times \mu'(n_2)$ . All these edges appear in the analyzer graph after the Call statement.

The outside edges are a bit different. Because the end node of an outside edge is always a load node, the end node could never be newly created in the callee. Because of this, it doesn't have to be mapped. Only the start node of an outside edge has to be mapped.

The LocVar of the variable to which the Call statement passes the return variable contains after the Call Statement only the mappings of the nodes which are saved as return nodes in the analyzer graph of the callee. Finally, the set of globally escaped nodes is the union of the set of the globally escaped nodes of the analyzer graph before the Call Statement and the mappings of the globally escaped nodes of the analyzer graph from the callee.

#### Analyzer Graph Simplification:

The analyzer simplifies the analyzer graph for the program point after the Call statement by removing all captured (not reachable from the outside, not reachable from a parameter node or globally escaped node) load nodes (together with all adjacent edges), as well as all outside edges that start in a captured node. These rules are very clear because the definition of a load node is that a it represents an object from outside the method. If such an object is captured, it is a case for the garbage collector! The same for an outside edge that starts in a captured node. An outside edge is a reference from an escaped (opposite of captured) node. So if the node is captured, the reference is for nothing.

Algorithm in the purity analyzer:

- Gets all escaped node from the analyzer graph (all parameters, all nodes which are reachable from parameters over outside edges and all globally escaped nodes ).
- Iterate through all outside edges and delete all edges which have a start node that is not in the list of globally escaped nodes and/or an end node that is a load node and not in the list of globally escaped nodes.
- Iterate through all inside edges and delete all edges which have a start and/or a node load which is not in the list of globally escaped nodes.
- Deletes all captured load nodes in local variables.
- Deletes changed fields with captured load nodes.
- Deletes all captured load nodes from the list of return nodes.

#### Modifiy Changed Fields:

Finally, the most important update, the mapping of the changed fields  $(W_m)$ . This is done by adding the following set to  $W_m$  of the Call Statement:

$$
\bigcup_{\langle n,f\rangle}((\mu'(n)\backslash InsideNode)\cap N)\times\{f\}
$$

 $N$  is the set of nodes that appear in the simplified analyzer graph. The analyzer uses the mapping  $\mu'$  to project each node modified by the callee. As usual, it ignores inside nodes. We also use the set intersection "∩N" to ignore nodes that have been removed by the analyzer graph simplification.

### <span id="page-30-0"></span>Chapter 5

# Results of the Analysis

The goal of the purity analyzer is to find out, if a method is pure or not. In the next sections, I explain how the analyzer detects if a method is pure or not and in what form it saves this information in an XML-file. Finally, I describe the three ways of starting the analyzer

### <span id="page-30-1"></span>5.1 Purity

A method is pure, if its analyzer graph satisfies the following conditions:

- A parameter node or a node which is reachable from parameter nodes over outside edges must not escape globally.
- A parameter node or a node which is reachable from parameter nodes over outside edges must not be changed, meaning, must not be a node in the list of changed fields.
- Notes:
	- A node escapes globally if it is reachable from the set of globally escaped nodes or the global node (the node that represents all static fields).
	- $-$  For constructors, the analyzer follows the JML<sup>[1](#page-30-3)</sup> convention of allowing a pure constructor to mutate fields of the "this" object: it suffices to ignore all changed fields for the parameter node that models the "this" object.

### <span id="page-30-2"></span>5.2 XML Output

The purity analyzer has two possible output types. One type is only for writing purity information into an XML-file and the other is to export the internal representation in a simplified form into an XML-file that can be imported by a later analysis (see section [3.2\)](#page-18-0). An example for the first type is the following XML-file:

```
<?xml version="1.0" encoding="UTF−8"?>
<ann:annotations xmlns:ann="http://sct.inf.ethz.ch/annotations">
   <ann:class name="ch.ethz.inf.sct.purity analyzer.test.speech.Data">
      \langleann:method name="\langleinit\rangle" modifier="pure"/>\langleann:class\rangle<ann:class name="ch.ethz.inf.sct.purity analyzer.test.speech.Iter ">
      \langle \text{ann:method name="next"\nmodifier="\n</math>\langleann:method name="\langleinit\rangle" modifier="pure"/>\langle \text{ann:method name="remove" modifier="pure"\rangle<ann:method name="hasNext" modifier="pure"/>
   \langleann:class\rangle</ann:annotations>
```
<span id="page-30-3"></span><sup>&</sup>lt;sup>1</sup> Java Modeling Language <http://www.cs.iastate.edu/~leavens/JML/index.shtml>

Like the parsing, the output is made with XMLBeans and need no further explanations. The schema for output was not introduced by me; it was introduced for another project that needed purity information as input. The analyzer saves the following elements in the (purity) XML-file:

- classes
	- name
	- methods
		- ∗ name
		- ∗ all parameters with name, type and index
		- ∗ modifier pure if method is pure

For the second output type, I had to make some extensions to the schema. As I said, the analyzer exports a simplified form of the internal representation. This simplified form contains the following elements:

- classes
	- name
	- is interface
	- array of names of super interfaces
	- name of super class
	- methods
		- ∗ name
		- ∗ all parameters with name, type and index
		- ∗ is constructor
		- ∗ is static
		- ∗ is abstract
		- ∗ modifier pure if method is pure (saved here that this file can also be used as purity input)
		- ∗ analyzer graph
			- · array of inside edges
			- · array of outside edges
			- · array of local variables
			- · array of globals
			- · array of changed fields
			- · array of return nodes
			- · array of parameter nodes

Notes: if a class represents an interface, it doesn't contain methods, and if a method is abstract, it doesn't contain an analyzer graph.

Example for a simplified IR:

```
<?xml version="1.0" encoding="UTF−8"?>
<ann:annotations xmlns:ann="http://sct.inf.ethz.ch/annotations">
   <ann:class name="ch.ethz.inf.sct.purity analyzer.test.paper.Iterator " isInterface ="true"/>
   <ann:class name="ch.ethz.inf.sct.purity analyzer.test.paper.Element">
      <ann:method isConstructor="true" isStatic="false" name="&lt;init>" isAbstract="false"
         modifier="pure">
         \langle \text{ann:parameter name} = \text{"d" type} = \text{"java.lang.Object" index} = \text{"0"}/\rangle<ann:parameter name="n" type="ch.ethz.inf.sct.purity analyzer.test.paper.Element"
            index="2"1"\langleann:ptgraph\rangle\langleann:edgeinside startnode="P0" field="data" endnode="P1"/>\langle ann:edgeinside startnode="P0" field="next" endnode="P2"/>\langleann:varlocal varname="d"><nodename>P1</nodename>
            \langleann:varlocal\rangle
```

```
\langleann:varlocal varname="n">
                <nodename>P2</nodename>
            \langleann:varlocal\rangle\langle \text{ann:} \text{variable} \rangle<nodename>P0</nodename>
            \langleann:varlocal\rangle<changedField field="next" nodename="P0"/>
            \langlechangedField field="data" nodename="P0"/>
            \langlenodeparam nodename="P0" index="0"/>\langlenodeparam nodename="P1" index="1"/>\langlenodeparam nodename="P2" index="2"/>
         \langleann:ptgraph\rangle\langleann:method\rangle<superclass>java.lang.Object</superclass>
  \langleann:class\rangle</ann:annotations>
```
### <span id="page-32-0"></span>5.3 Starting the Analyzer

All files of the purity analyzer are saved on the 'waldorf.inf.ethz.ch'-CVS-Server in the folder  $\text{distw/people/projects/ purity-analyzer'}$ , which is an Eclipse<sup>[2](#page-32-2)</sup> project. If you check out the project, you must take care that all Eclipse variables are correctly set. The Eclipse variables are used because the purity analyzer contains  $\text{SWT}^3$  $\text{SWT}^3$  elements and they are imported over build-path variables. The problem with these variables is that they have different names in each Eclipse version .

I have also created two JARs in the folder 'jars'. The difference between the two files is that the light version doesn't contain the packages which are necessary for the GUI, because they are quite big. Unfortunately, the GUI in the full version works only under Windows, because for starting the GUI, the 'swt-win32-3212.dll'-file must be in the same folder as the JAR-file and this is a Windows library. SWT needs this library, because the most of the toolkit is native. It has the advantage that it is faster and the rendering works better, but the disadvantage is that it is operating system dependent.

The analyzer can be started, respectively the result can be generated in three different ways: Over command line, an imported JAR in a Java project or with a GUI. The three ways have in common that they can only analyze classes/packages which are in the Java Classpath and the names of the classes/packages have to be passed in Java form, e.g. 'java.lang.Object'.

#### <span id="page-32-1"></span>5.3.1 Command Line

There are three possible targets to start the analyzer over a command line:

• The class ch.ethz.inf.sct.purity analyzer.Main with all Classpathes. Because this is cumbersome, I have written a small batch-file which already contains the Classpathes.

 $command,bat <$ 

• One of the two JARs.

java −jar purity−analyzer full. jar <input>

The input has the following form: '-fulloutput|-normaloutput -classes:{class1,package1} irs:{address1,address2}'. -fulloutput causes an XML-output of the internal representation and

<span id="page-32-2"></span><sup>2</sup><http://www.eclipse.org/>

<span id="page-32-3"></span><sup>3</sup>Standard Widget Toolkit <http://www.eclipse.org/articles/Article-SWT-Design-1/SWT-Design-1.html>

| <b>PA Purity Analyzer</b>                                                                                                    |                                                                                                    |                                                                                                    |        | -   O  X      |
|----------------------------------------------------------------------------------------------------|----------------------------------------------------------------------------------------------------|----------------------------------------------------------------------------------------------------|--------|---------------|
| XML Output                                                                                                    |                                                                                                    |                                                                                                    |        |               |
|                                                                                                    |                                                                                                    |                                                                                                    |        |               |
|                                                                                                    | Classes / Packages: ch.ethz.inf.sct.purity_analyzer.test.paper.Main                                                                                                    |                                                                                                    |        |               |
| Import:<br>C:\Dokumente und Einstellungen\David Alexander Graf\Desktop\ir.xml                                                                                                    |                                                                                                    |                                                                                                    | Select | Analyze       |
| F- internal representation<br>$\mathbf{m}$ <init>0<br/>(iii) add(Object)<br/>terator<sub>0</sub><br/><math>\mathbf{m}</math> <init>0<br/>ŵ.<br/><b>m</b> flipAll(List)<br/>审<br/>main(String[])<br/>审<br/><math>\Box</math> m sumX(List)<br/>S [87c268] Call<br/>S [9e29fb] Call<br/>S [25d2b2] If<br/>[12be1bd] Call<br/>S [1117e77] Exit</init></init> | ch.ethz.inf.sct.purity_analyzer.test.paper.iterator<br>ch.ethz.inf.sct.purity_analyzer.test.paper.Element<br>$\Box$ Ch.ethz.inf.sct.purity_analyzer.test.paper.List<br>C ch.ethz.inf.sct.purity_analyzer.test.paper.Listitr<br>ch.ethz.inf.sct.purity_analyzer.test.paper.Main<br>S [ec4a87] Entry<br>110fe28] Nop {%begin%while_0_}<br>S [1e87719] Goto<br>S [1d64c37] Nop (%end%while_0_)<br>S [1a5f739] Return<br>ch.ethz.inf.sct.purity_analyzer.test.paper.Point | static sumX(List list)<br>Callers:<br>Main::main(String[])<br>Callees:<br>ListItr::next(ListItr)<br>List::iterator(List)<br>ListItr::hasNext(ListItr)<br>Code:<br>Entry<br>Call: it = List::iterator(List list)<br>Nop (@begin@uhile 0)<br>Call: Iterator::hasNext(Iterator it)<br>If: if () goto kendkwhile 0<br>Call: $p = \text{Iterator::next}(\text{Iterator} \text{ it})$<br>Goto: goto %begin%while 0<br>Nop (#end#while 0)<br>Return: return (void)<br>Exit<br>Worklist Statements:<br>ec4a87, 87c268, 9e29fb, 25d2b2, 1a5f739, 1f17e77, 12be1bd<br>Analysis Graph:<br>Params: P2<br>Local Vars: list [P2], it [I22ch.ethz.inf.sct.purity analyzer.test.paper.List], p [L24ch.ethz.i<br>Changed Fields:<br>Inside Edges: I22ch.ethz.inf.sct.purity analyzer.test.paper.List -el-> L26ch.ethz.inf.sct.purit<br>Outside Edges: P2 -head-> L21ch.ethz.inf.sct.purity analyzer.test.paper.List, L21ch.ethz.inf.sc<br>Globals:<br>Return Nodes:<br>$\hat{\textbf{r}}$ |        | $\rightarrow$ |
| Ready                                                                                                    |                                                                                                    |                                                                                                    |        |               |

Figure 5.1: GUI

-normaloutput a normal purity XML-output. -classes are the classes and packages, that the analyzer analyzes and -irs all internal representations in XML-form, which the analyzer imports.

If the analyzer is started over a JAR, all result files are saves in the same folder as the JAR otherwise they are saves in the folder 'print' in the project.

#### <span id="page-33-0"></span>5.3.2 Imported JAR

If one of the JARs is imported to a Java project, the project can start the analyzer by invoking the method 'analyze(String[] classesPackages, String[] imports, boolean normalOutput, String fileAddress)' in the class ch.ethz.inf.sct.purity\_analyzer. classesPackages are the classes and packages that the analyzer analyzes and imports all internal representations in XML-form which the analyzer imports. If  $normalOutput$  is true, the analyzer writes only purity information in the file with the name *fileAddress*, else the simplified internal representation.

### <span id="page-33-1"></span>5.3.3 GUI

To test and present my purity analyzer, I have implemented a GUI which shows the internal representation. The GUI can be started in Eclipse with the main class ch.ethz.inf.sct.purity\_analyzer.gui.Gui (make sure that you run it as a SWT Application and not as a Java Application!), with a double click on 'purity-analyzer full.jar', or with a double click on 'purity-analyzer light.jar', if all SWT libraries are in the Classpath.

The analysis can be started by writing all classes and packages in the classes/packages field and one IR-XML-file in the import field and click analyze (it is only possible to parse one IR-XML-file, but thats enough for testing and presenting).

The left sub window represents the tree of the internal representation. The elements are Tree root (brown), Classes (blue), Interfaces (purple), methods (green/red) and statements (orange). The green methods are pure and the reds are not. You may notice that some method signs have a bleached color. These methods are parsed from an XML-file and the other ones from Bytecode.

The numbers that are written next to the statement signs are the hashcode of the objects which represent a statement.

When you click with the mouse on an element, the right window shows some information about this element:

- Tree Root
	- method worklist
- Interface
	- name
	- super interfaces, sub interfaces, super classes
- Class
	- name
	- super interfaces, super class, sub classes
- Bytecode Method
	- name
	- callees and callers
	- code
	- statement worklist (the statements are identified by the hashcode of the representing objects)
	- analyzer graph
- XML-IR Method (light method)
	- name
		- analyzer graph
- Statement
	- signature
	- predecessors and successors (identified by the hashcode of the representing objects)
	- analyzer graph

### <span id="page-36-0"></span>Chapter 6

# Future Work / Conclusion

### <span id="page-36-1"></span>6.1 Future Work

Right now, it is only possible to feed the analyzer with Bytecode (.class-files) and exported internal representation as XML-file. The analyzer is able to write purity information or simplified, parseable internal representation as output.

Analogous to the Bytecode, it should be possible to feed the analyzer with Java code (.javafiles). With a suitable Java code parser, it should be no problem to implement this update.

At the moment, the analyzer builds the analyzer graph only to detect if a method is pure or not. That is fine, but because the analysis extracts a precise representation of the region of the heap that each method may access, it is able to provide useful information even for methods with externally visible side effects:

• Write Effects:

For each method a regular expression that describes the changes that the method has done to the heap state before method invocation (see section 6.2 in the technical report[\[1\]](#page-38-0)).

• Read-Only Parameters:

A parameter  $p_i$  is read-only if none of the locations transitively reachable (over outside edges) from  $p_i$  is mutated (section 6.3 in the technical report).

• Safe Parameters:

A parameter is safe if it is read-only and its method does not create any new externally visible heap paths to an object transitively reachable from the parameter (section 6.4 in the technical report).

Additional to this technical extensions, it would be useful to have a graphical view of the analyzer graph. In the current version, it is quite cumbersome to check if an analyzer graph is correct. With pointed nodes and edges, it would be better.

Unfortunately, there is also some future work to do in the current implementation: The problem is that the transformation of the throw instruction from the internal representation of JODE to the IR of the purity analyzer is not correctly handled. Right now, a throw instruction is ignored. Theoretically, a throw instruction is like a method invocation of a catch structure somewhere higher in the call graph. However that is very difficult to handle. Furthermore, the technical report doesn't mention this problem.

### <span id="page-36-2"></span>6.2 Conclusion

Recognizing method purity is important for a variety of program analysis and understanding task. I present the implementation of the first purity analyzer for Java that is capable of recognizing pure methods that mutate newly allocated objects, including encapsulated objects that do not escape their creating method.

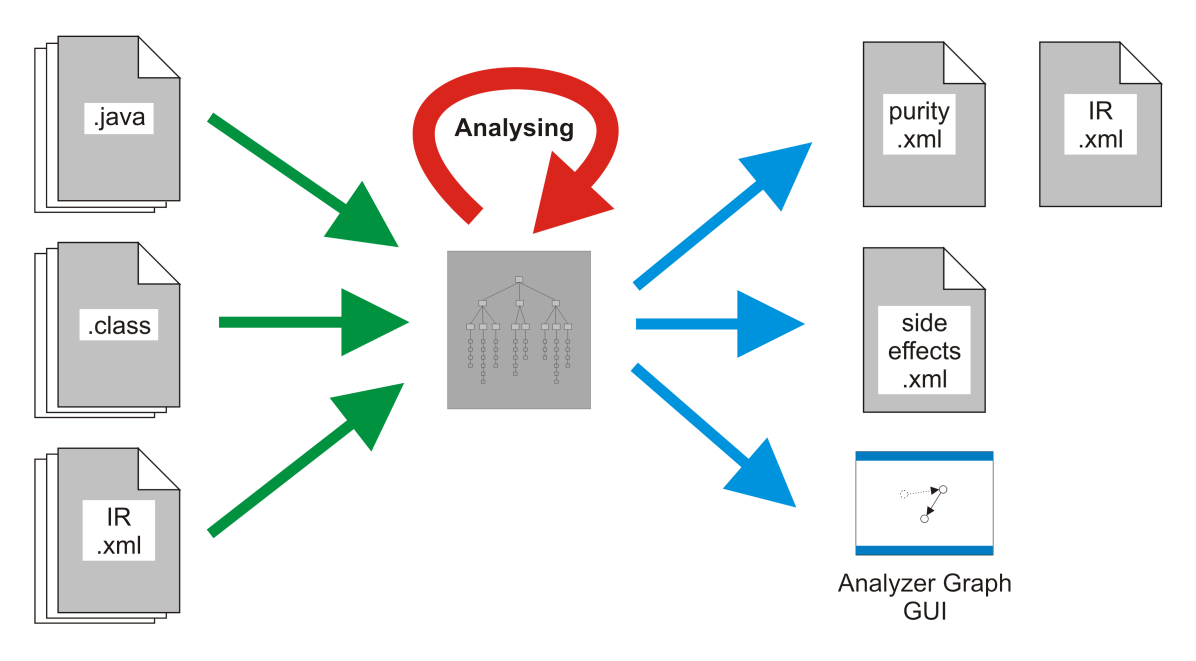

Figure 6.1: Future Work

My purity analyzer is able to analyze each internal representation which comes correctly from JODE in acceptable time (analysis of the analyzer itself lasts 5 seconds). JODE has for example problems with a few classes of the Java runtime environment. When JODE has problems with a class, the class is not inserted into the internal representation, meaning that this class will no be analyzed.

The technical report  $[1]$  provides the following about the most important future work: The most important future work direction concerns making the analysis better suited to the analysis of incomplete programs and libraries, to make this possible, one should have a specification for the missing parts of the program. With my implementation, it is possible to add specifications for missing parts over the imported IR-XML. It is rather cumbersome to write an analyzer graph into an XML-file by hand, but it is possible.

I have written around forty test classes for my analyzer which are all analyzed correctly. Some interesting cases (like all examples of the technical report[\[1\]](#page-38-0), examples to check each statement, loops, strongly connected methods, etc.) are located in the package ch.ethz.inf.sct.purity analyzer.test.

### Acknowledgement

I would like to thank my supervisor Werner Dietl and Jochen Hoenicke (creator of JODE) for their assistance.

# Bibliography

- <span id="page-38-0"></span>[1] Martin Rinard Alexandru Sălcianu. A combined pointer and purity analysis for java programs. Technical report, Massachusetts Institute of Technology, 2004.
- <span id="page-38-4"></span>[2] Martin Rinard Alexandru Sălcianu. *A Combined Pointer and Purity Analysis for Java Programs*. PhD thesis, Massachusetts Institute of Technology, 2004.
- <span id="page-38-1"></span>[3] N. Kellenberger. Static Universe type inference. Master's thesis, ETH Zurich, 2005.
- <span id="page-38-2"></span>[4] F. Lyner. Runtime Universe type inference. Master's thesis, ETH Zurich, 2005.
- <span id="page-38-3"></span>[5] P. Müller and A. Poetzsch-Heffter. Universes: A type system for alias and dependency control. Technical Report 279, Fernuniversität Hagen, 2001. Available from www.informatik.fernuni-hagen.de/pi5/publications.html.